# **C1510 / ZM151 SMP zu II/O Interface Baugruppe**

## **Technische Beschreibung**

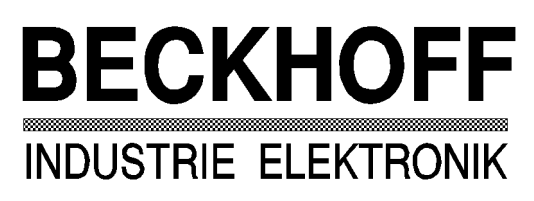

Eiserstraße 5 Telefon 05246/709-0 33415 Verl Telefax 05246/70980

## **Inhaltsverzeichnis**

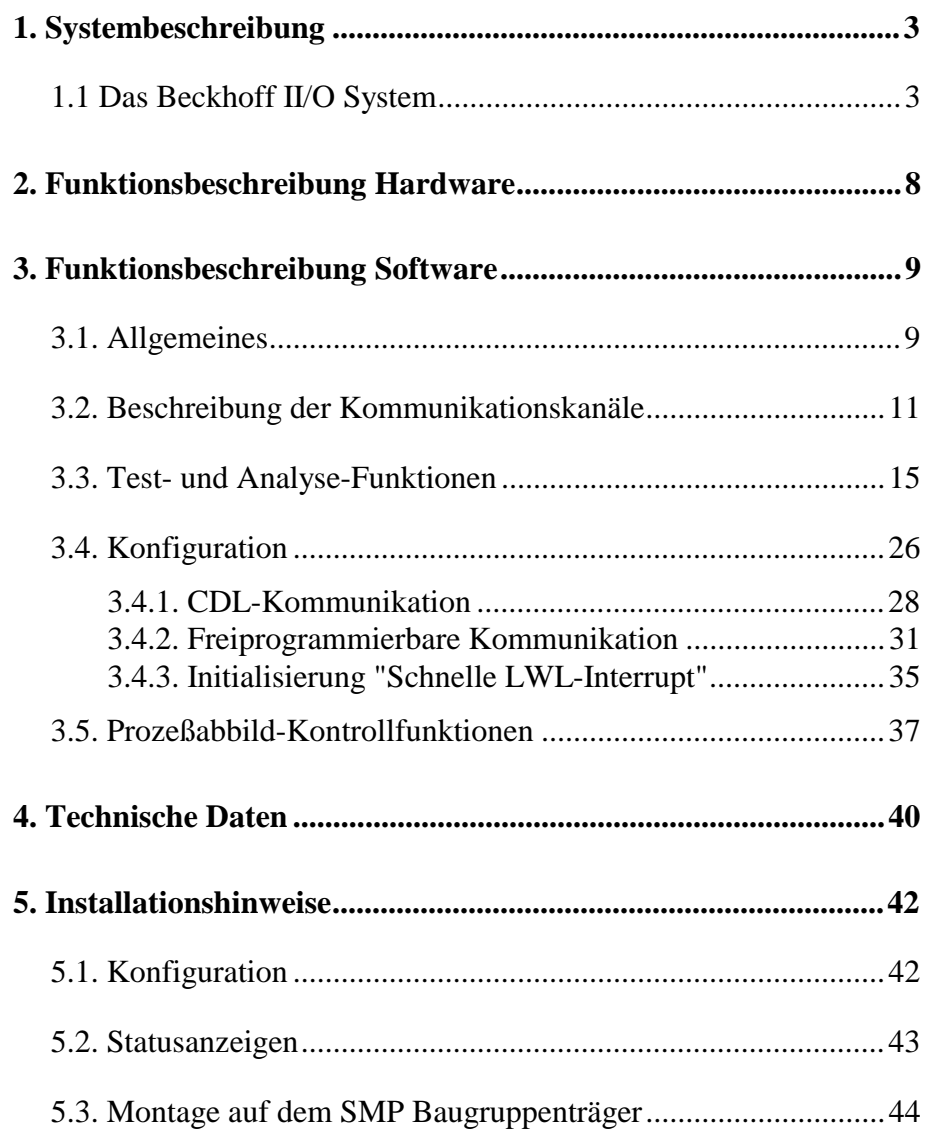

## **1. Systembeschreibung**

### **1.1 Das Beckhoff II/O System**

Das Beckhoff Industrial Input Output System, kurz II/O System, besteht aus einem intelligenten Zentralmodul und einem Feldbus auf Lichtwellenleiterbasis. Abbildung 1 zeigt ein Blockschaltbild des II/O Systems.

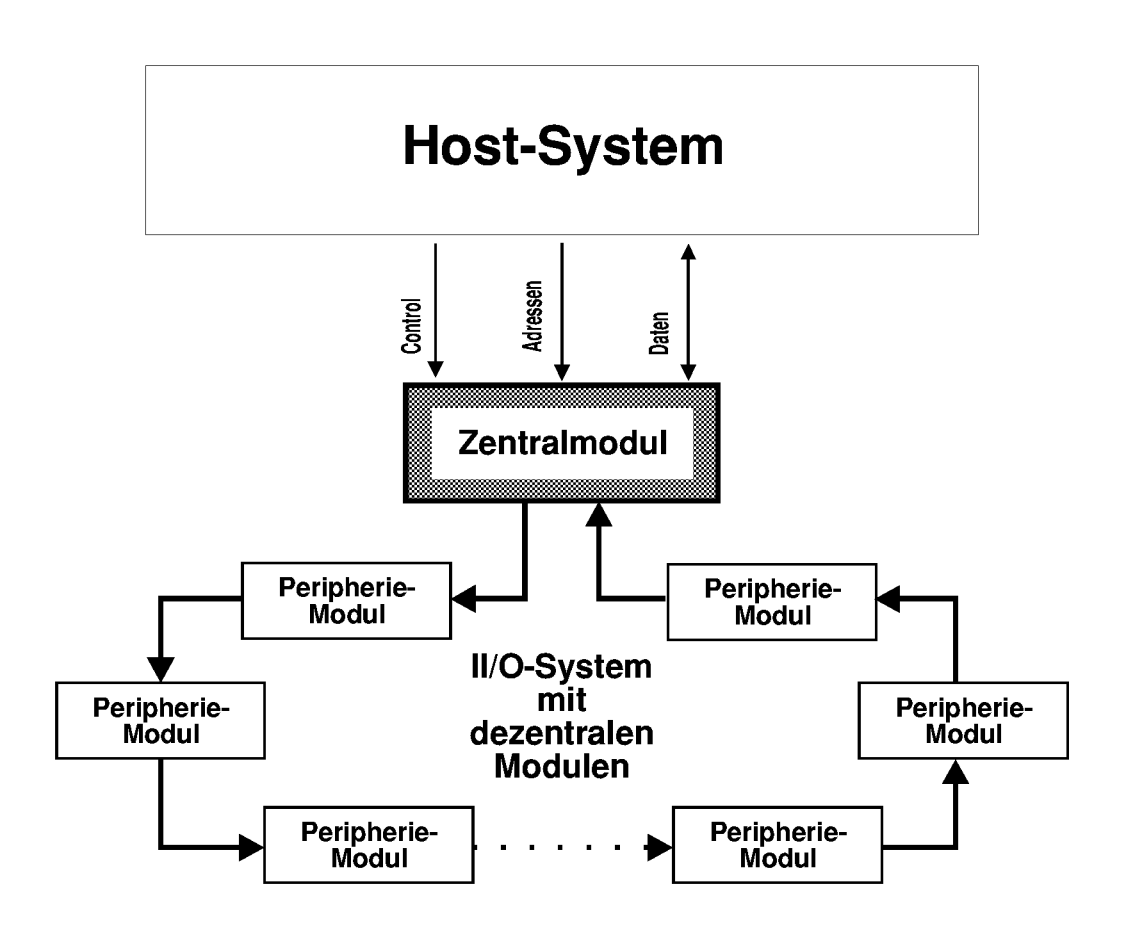

*Abb.1: Blockschaltbild II/O-System*

Die Kopplung des II/O Systems mit dem Host-System ist über ein DPRAM realisiert. Hierdurch ist eine schnelle und komfortable Kommunikation gewährleistet.

Zur Verarbeitung des Prozessabbildes stehen diverse II/O Peripheriemodule zur Verfügung. Diese Module sind in einer Ringstruktur miteinander verbunden. Durch den Einsatz des Lichtwellenleiters (LWL) ergibt sich eine geringe Störempfindlichkeit und eine hohe Übertragungsrate von 2,5 MBd. Im LWL-Ring auftretende Fehler werden vom Zentralmodul erkannt und dem Host-System gemeldet. Implementierte Funktionen zur Ring-Diagnose ermöglichen dann eine schnelle Fehlererkennung und Behebung.

Für die Datenübertragung zwischen Zentralmodul und Peripheriemodulen ist ein auf Geschwindigkeit und Einfachheit optimiertes Kommunikationsprotokoll festgelegt. Dieses Kommunikationsprotokoll wird im folgenden Verlauf auch Telegramm genannt.

Die Kommunikation auf dem LWL-Ring wird durch das Zentralmodul gesteuert. Es sendet Telegramme, die die einzelnen Module im LWL Ring durchlaufen, und letztlich wieder empfangen und geprüft werden.

Ein Telegramm besteht aus Telegrammrahmen und Telegramminhalt.

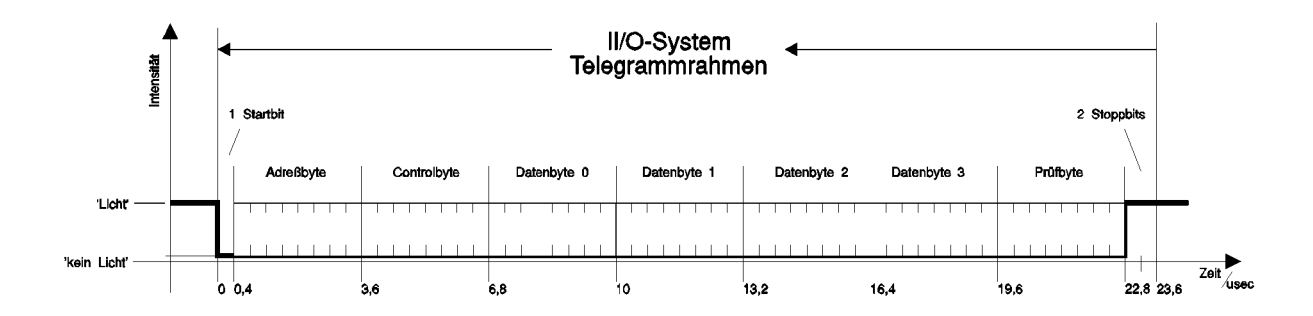

*Abb.2: Telegrammaufbau II/O-System*

Der Telegrammrahmen ist notwendig für eine serielle, asynchrone Datenkommunikation und besteht aus 1 Startbit, 6 CRC-Prüfbits und 2 Stoppbits. Der Telegrammrahmen wird von der Hardware erzeugt und überprüft. Er benötigt keine Softwareunterstützung.

Der Telegramminhalt ist im wesentlichen byteweise organisiert.

AD0 - AD7 bilden das sogenannte Adressfeld. Über dieses Adressfeld können bis zu 254 Module angesprochen werden ( die Adressen 00h und 0ffh sind reserviert).

CR0 - CR3 legt den Telegrammtyp fest. Folgende Funktionen können im Telegramm festgelegt werden :

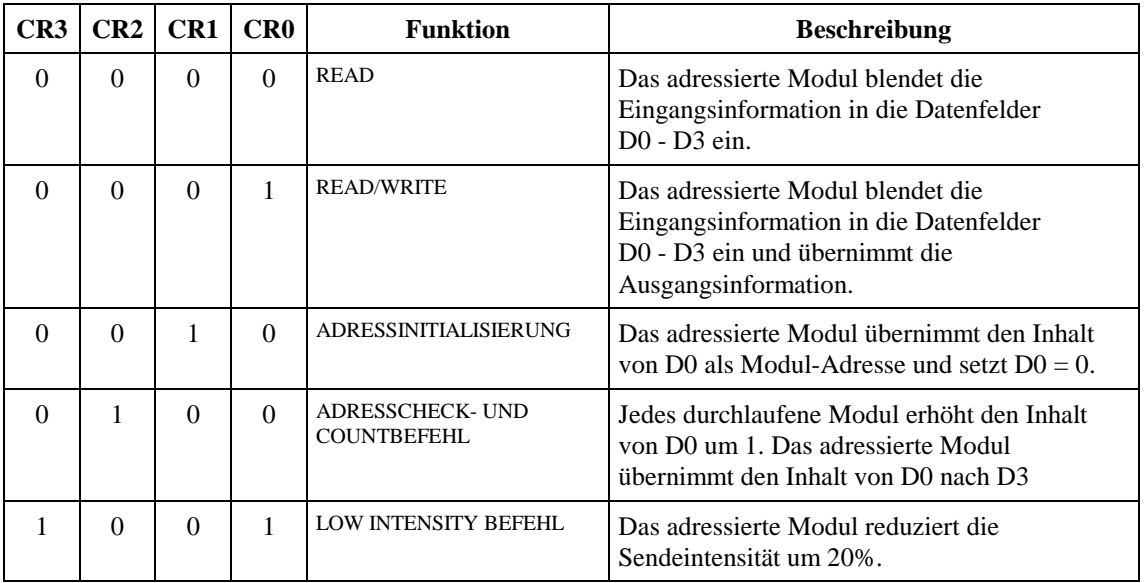

### *Abb. 3:Controlfeld*

Die Bytes D0 - D3 enthalten die eigentliche Nutzinformation. Die Verarbeitung dieser Nutzdaten ist durch das Controlfeld festgelegt.

Das letzte Byte im Telegramm enthält 2 Reservebits sowie 6 Bits zur Bildung einer CRC Prüfsumme. Bei einer Länge des Inhalts von 50 Bits wird so eine Hamming Distanz von d=3 erreicht.

Der BECKHOFF II/O Feldbus besteht aus einem physikalischen Ring, der zur Verarbeitung des Prozessabbildes in bis zu 8 logische Ringe aufgeteilt werden kann. Ein logischer Ring arbeitet nur auf ausgewählte Module, die durch sogenannte Communication Description Lists ( CDLs ) festgelegt werden. Auf die Übergabe der CDLs vom Host-System an das Zentralmodul wird im späteren Verlauf noch eingegangen.

Über das DPRAM wird dem Host-System das Prozeßabbild zur Verfügung gestellt. Das DPRAM ist in drei Bereiche eingeteilt :

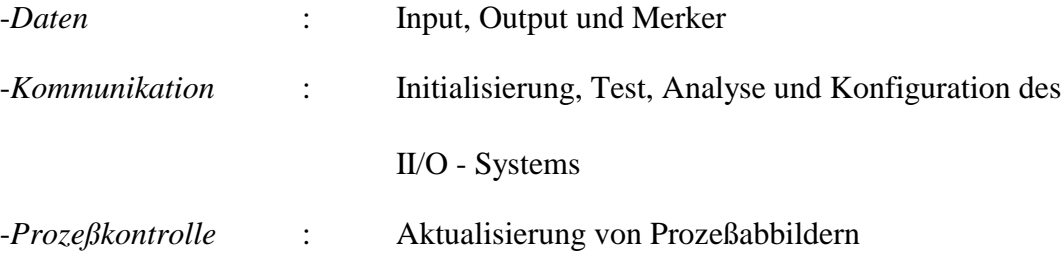

Das Zentralmodul benötigt dafür einen Bereich von 4 KByte im Adreßraum des Host-Systems.

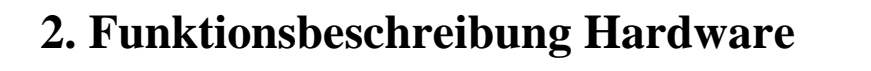

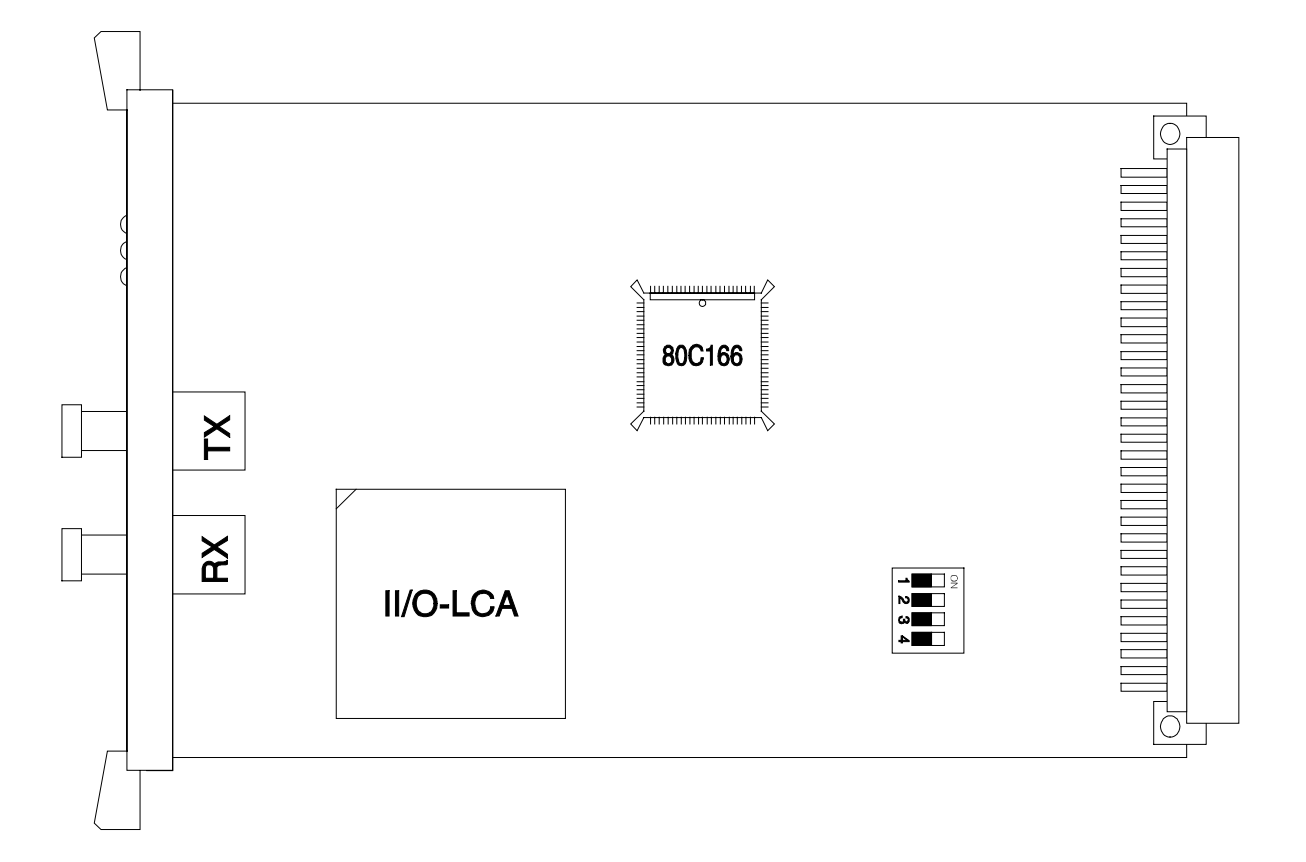

### *Abb.4: C1510*

Das Zentralmodul C1510 ist eine intelligente Schnittstelle zwischen dem II/O-System und dem SIEMENS-Mikrocomputer-Baugruppensystem SMP. Mit Hilfe des C1510 Moduls wird die schnelle Verarbeitung eines von den Sensoren/Aktoren des II/O-Systems bestimmten Prozeßabbildes ermöglicht.

## **3. Funktionsbeschreibung Software**

### **3.1. Allgemeines**

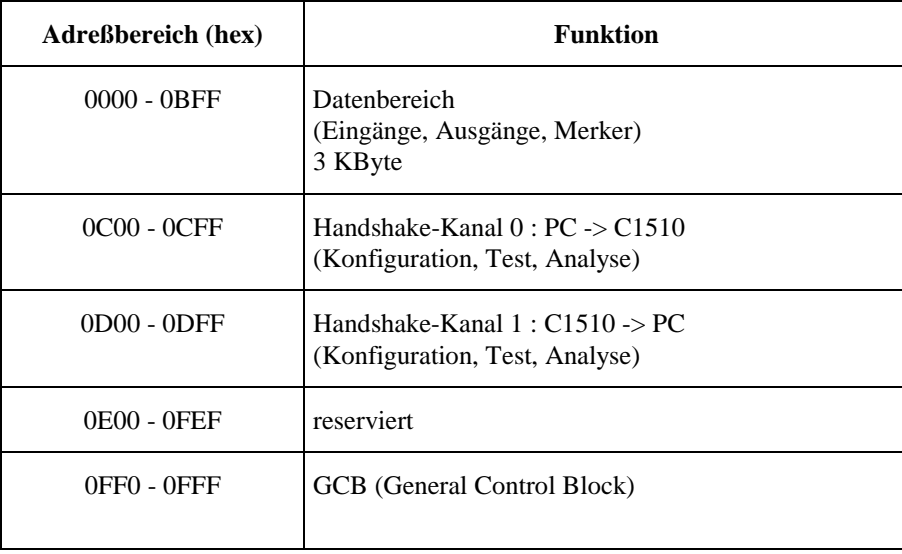

### *Übersicht : Speicheraufteilung der Schnittstelle*

Die Schnittstelle zwischen PC-Bus und C1510 Modul ermöglicht folgende Funktionen :

- Datenaustausch des Prozeßabbildes
- Test- und Analyse-Funktionen für II/O-System
- Konfiguration
- Steuerung der Prozeßabbilder

Über die Kommunikationskanäle läßt sich das II/O System durch vier Funktionen konfigurieren. Hierbei werden die Ein-/Ausgänge der dezentralen II/O-Peripheriemodule den Adressen im DPRAM zugeordnet. Ebenfalls über die Kommunikationskanäle können insgesamt neun weitere Funktionen zu Test und Analysefunktionen angefordert werden. Im unteren 3 KByte Bereich, den das C1510 Modul im SMP-Adreßraum belegt, befinden sich die Datenbereiche für die CDLs. Die Aufforderung zur Aktualisierung des Prozeßabbildes geschieht durch Setzen eines Bits in der Anforderungsmaske des GCB (General Control Block). Die Fertigmeldung zu dieser Anforderung erhält man aus dem entsprechenden Bit in der Fertigmaske des GCB.

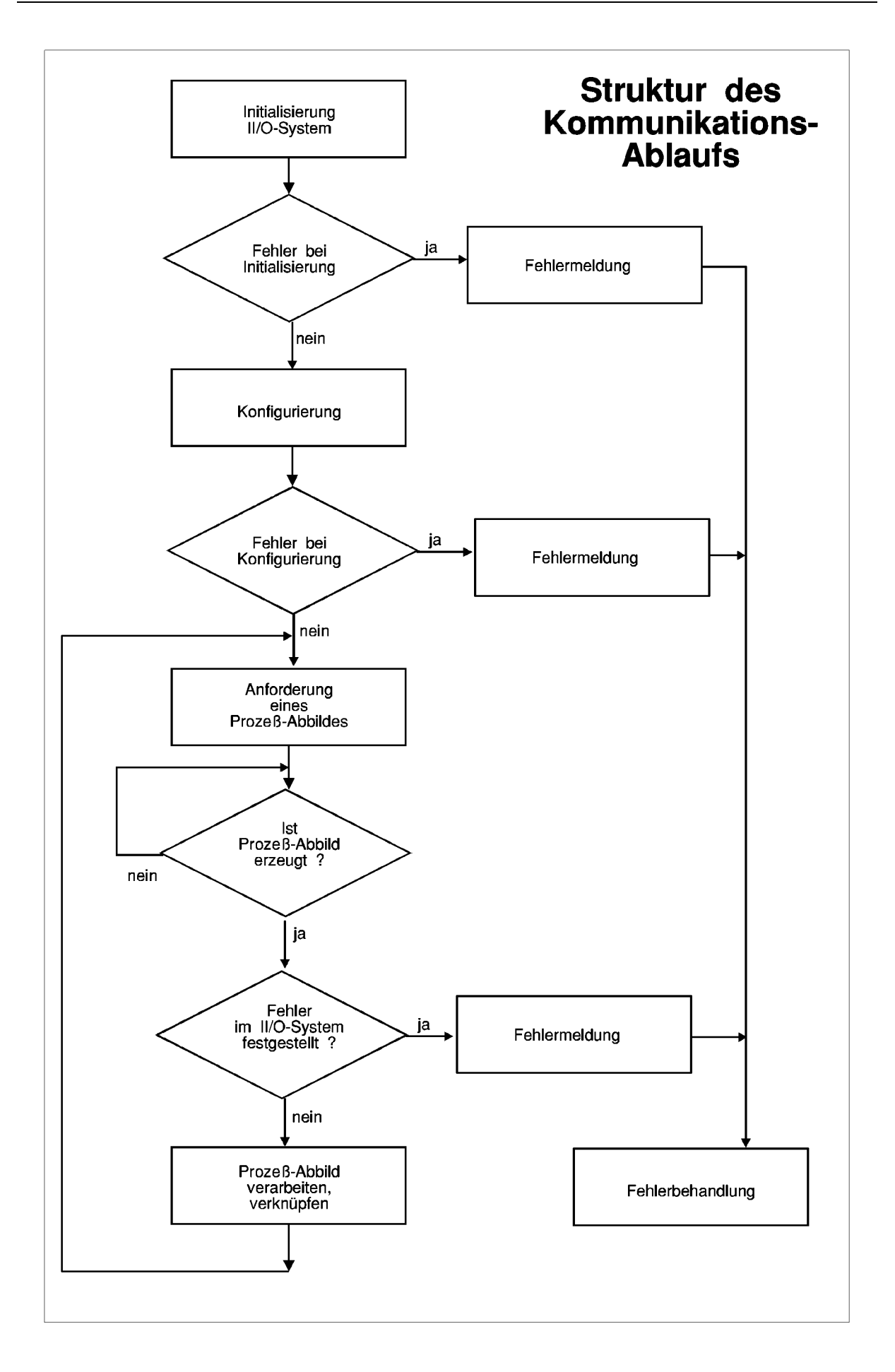

### **3.2. Beschreibung der Kommunikationskanäle**

Für die Kommunikation zwischen SMP-Bus und C1510 sind zwei Kanäle eingerichtet. Jeder Kanal umfaßt 255 Byte. Der SMP-Prozessor schreibt die Daten, die zur Anforderung der gewünschten Funktion erforderlich sind in den Kanal 0 und gibt anschließend ein DV (Data Valid) aus. Nach Übernahme der Daten gibt das Modul C1510 das Signal 'Quit' aus. Der SMP-Prozessor nimmt das 'DV' zurück und sobald das Signal 'Quit' auf Null ist, kann eine neue Kommunikation begonnen werden.

Der Kanal 0 vom SMP-Bus zum Modul C1510 hat für die Daten den Adreßbereich von C01<sub>h</sub> bis CFF<sub>h</sub> zur Verfügung. DV ist das MSB von Adresse C00<sub>h</sub>. 'Quit' ist das zweithöchste Bit von Adresse D00h.

### **Kommunikationskanal 0** :

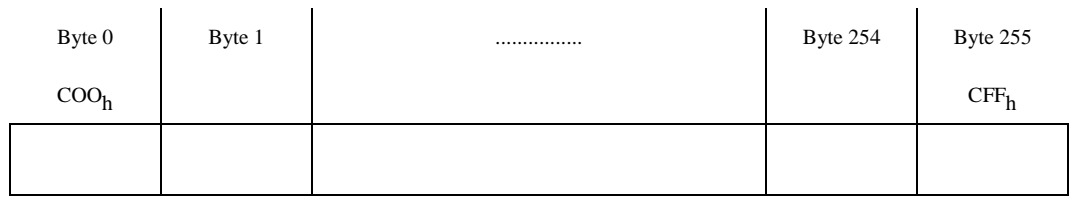

Der Kanal 1 vom Modul C1510 zum SMP-Bus hat für die Daten den Adreßbereich von D01h bis DFF<sub>h</sub> zur Verfügung. DV ist das MSB von Adresse D00<sub>h</sub>. 'Quit' ist das zweithöchste Bit von Adresse C00h.

### **Kommunikationskanal 1** :

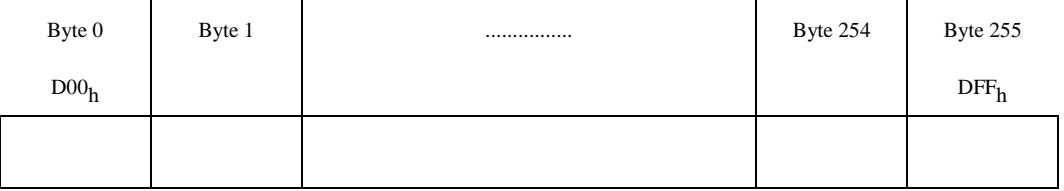

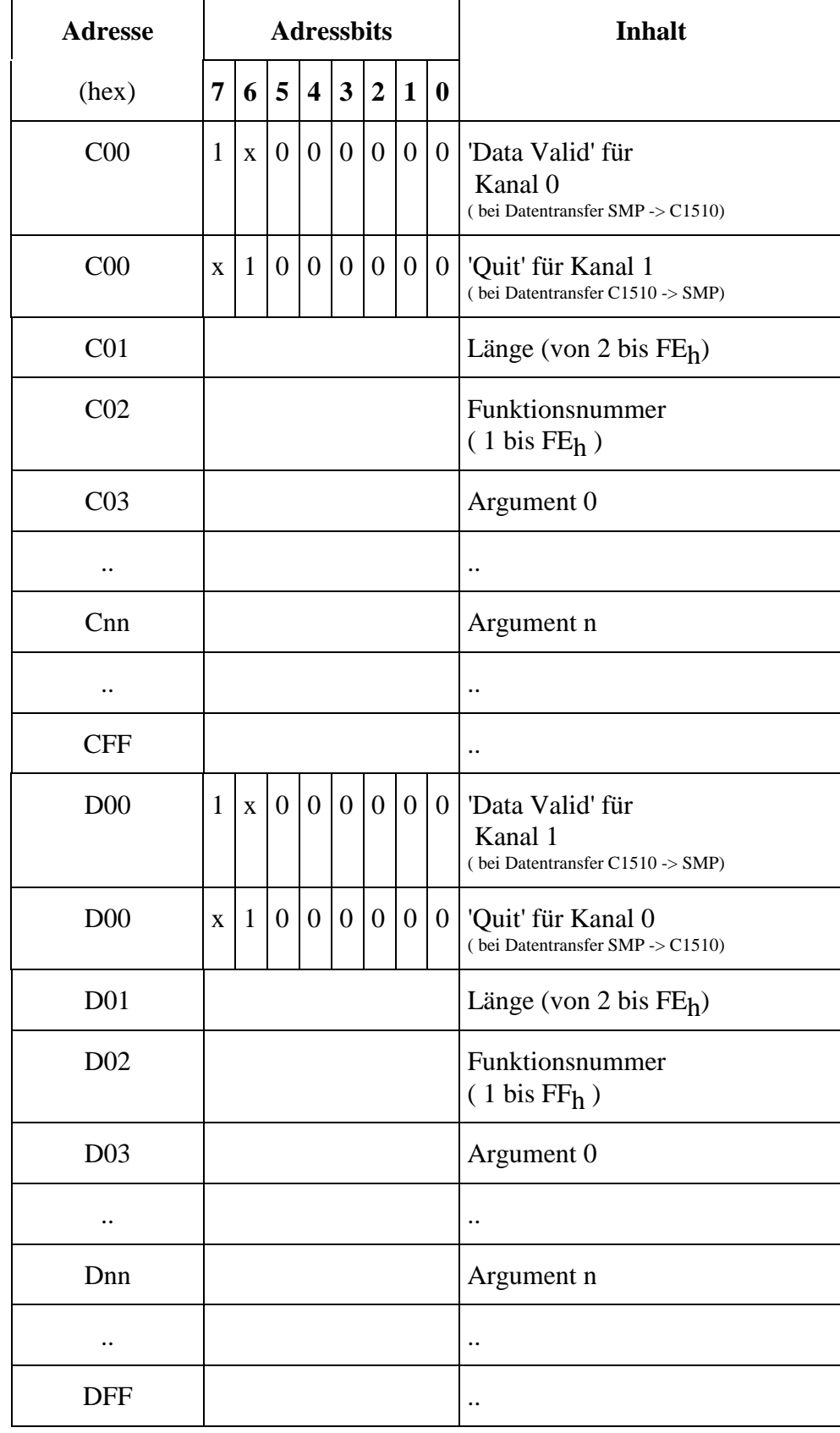

*Adressen der Komunikationskanäle*

### *Ablauf eines Handshakes :*

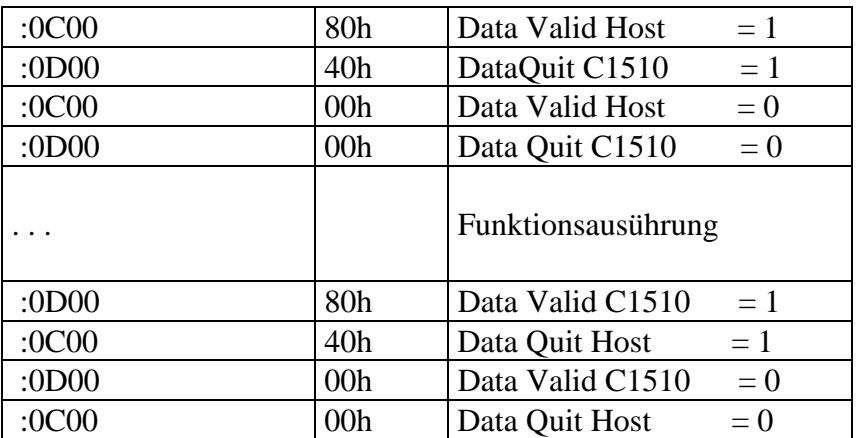

Die vorhandenen Funktionen sind :

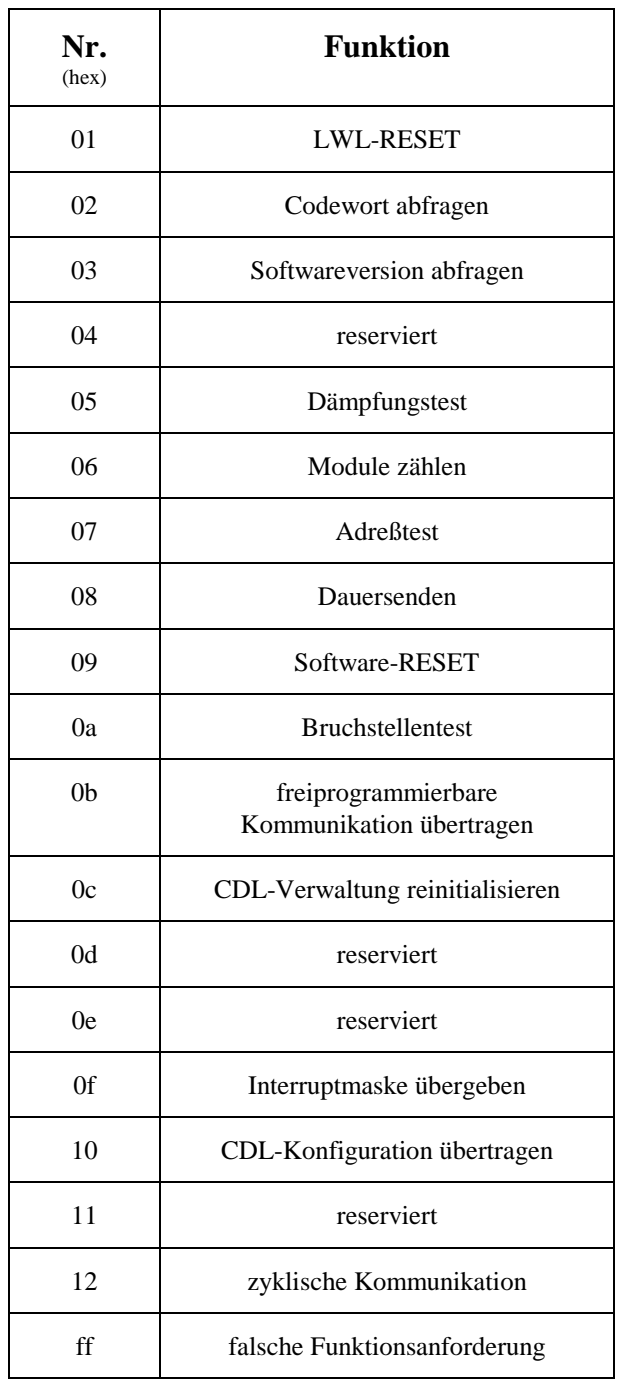

Eine Funktionsanforderung setzt sich aus einer Längenangabe, einer Funktionsnummer und den Funktionsargumenten zusammen. Die Längenangabe bezieht sich auf die Anzahl folgender Bytes :

**Byte 'Länge' + Byte 'Funktionsnummer' + Anzahl Bytes 'Argument 0' bis 'Argument n'**

### **3.3. Test- und Analyse-Funktionen**

### **Funktion 01h :** LWL-RESET

Durch diese Funktion läßt sich der LWL-Ring neu initialisieren. Im Rahmen der Initialisierung wird die Anzahl der Module im Ring bestimmt, die Moduladressen werden verteilt und getestet, und der Ring wird auf seine Dämpfungsreserve überprüft. Eine eventuell vorhandene Bruchstelle wird ebenfalls erkannt und lokalisiert.

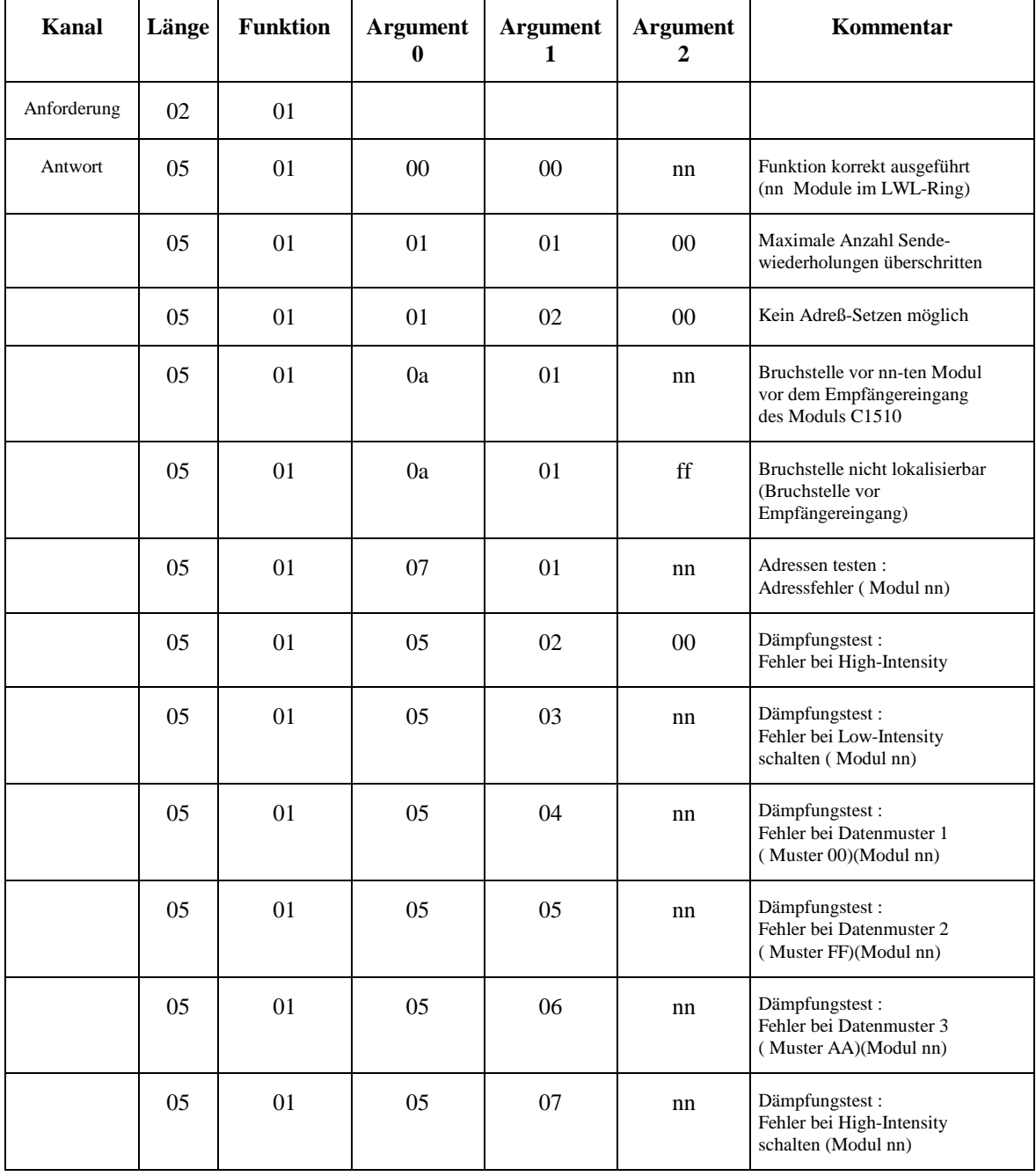

Ist der Ring fehlerfrei initialisiert, wird die Anzahl der im Ring vorhandenen Module übergeben. Sollte ein Fehler aufgetreten sein, wird die Fehlerart ( Siehe Tabelle ) sowie die Moduladresse bei der der Fehler aufgetreten ist zurückgegeben.

#### **Funktion 02h :** Codewort abfragen

Das Codewort wird vom Modul C1150 jeweils nach erfolgtem Reset auf den Kommunikationskanal 1 ausgegeben. Dies erfolgt hier ohne das Setzen des Data Valid Bits. Durch das Codewort soll dem SMP-System mitgeteilt werden, daß das Modul C1510 initialisiert und betriebsbereit ist. Das Codewort läßt sich auch jederzeit über die Funktion 02h abfragen.

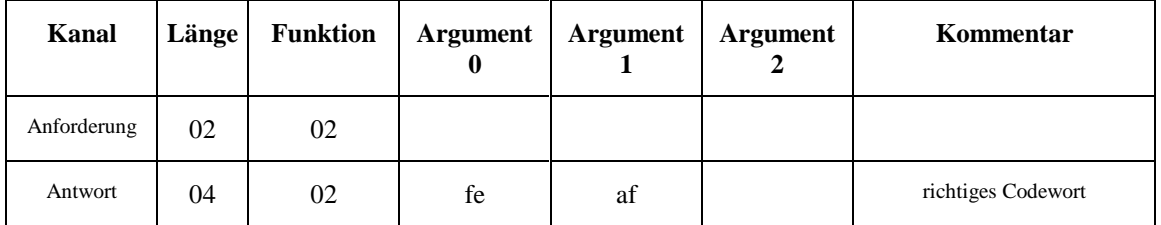

**Funktion 03h :** Softwareversion abfragen

Über Funktion 03h läßt sich die Version der EPROM Firmware abfragen.

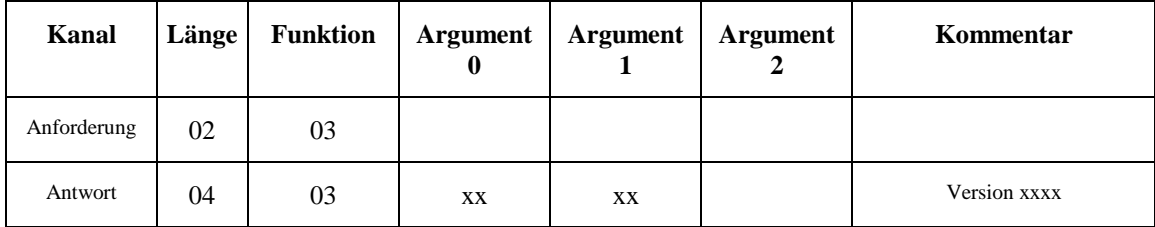

#### **Funktion 05h :** Dämpfungstest

Mit dieser Funktion läßt sich die Dämpfungsreserve des LWL-Ringes testen. Bei dem Test werden alle Verbindungsstrecken des LWL-Ringes partiell mit etwa 80% der normalen Sendeintensität und extremen Testtelegrammen betrieben. Dieser Test läßt sich für alle Module oder nur für ein ausgewähltes Modul durchführen ( siehe Tabelle ). Das C1510 läßt sich seperat über die Moduladresse 0 testen.

Die Tabelle zeigt die Funktionsanforderungen sowie die möglichen Rückmeldungen.

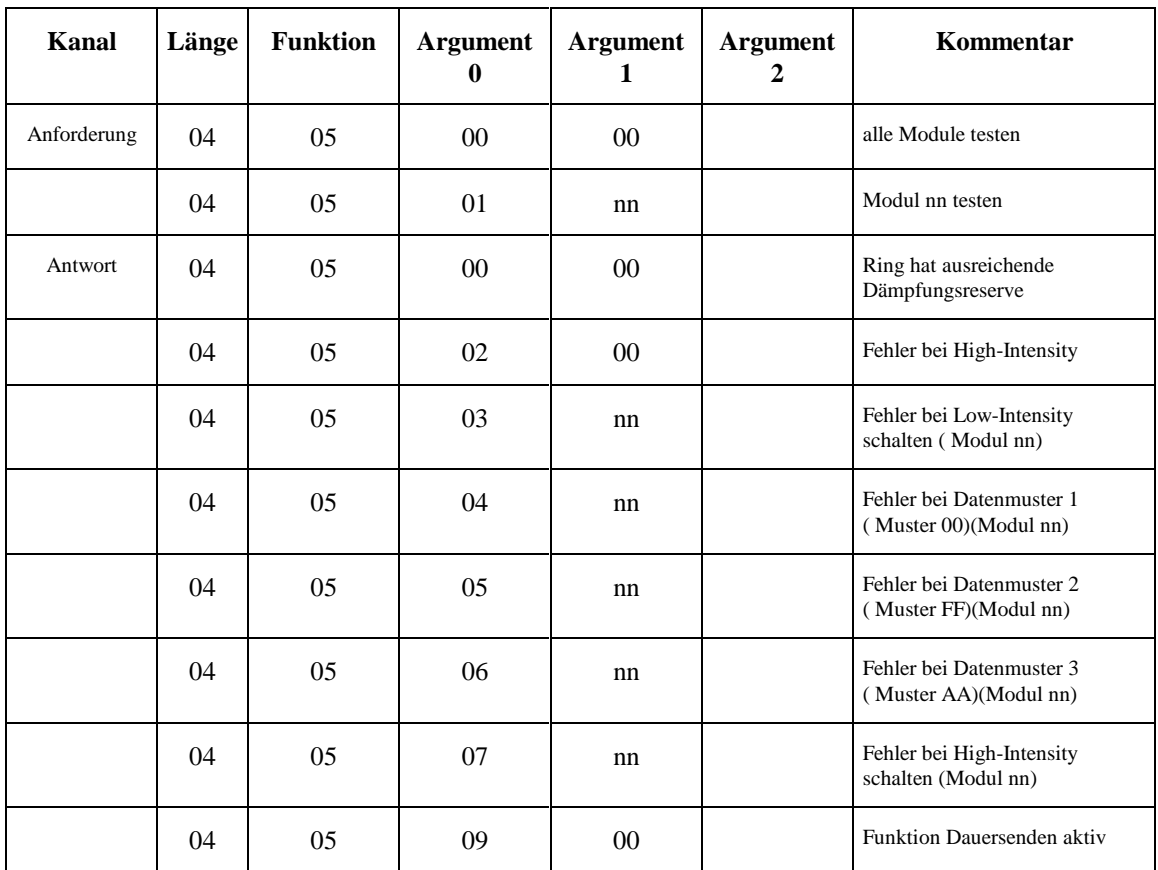

" Fehler bei High\_Intensity " bedeutet, daß der Ring bereits im Normalbetrieb eine zu hohe Dämpfung besitzt oder auch eine Bruchstelle vorhanden sein kann.

" Fehler bei Low-Intensity schalten " bedeutet, daß sich die Sendeintensität des betreffenden Moduls nicht reduzieren läßt.

" Fehler bei Datenmuster xx " zeigt an, daß der LWL-Ring hinter dem angegebenen Modul eine zu hohe Dämpfung aufweist. Das Betreiben des Systems ist jedoch noch möglich, so daß die Behebung dieser Störung zu einem geeigneten Zeitpunkt durchgeführt werden kann.

"Fehler bei High-Intensity schalten " bedeutet, daß sich das angegebene Modul nicht mehr auf volle Sendeleistung zurückschalten läßt.

## **Funktion 06h :** Module zählen

Mit dieser Funktion läßt sich die Anzahl der Module im Ring bestimmen.

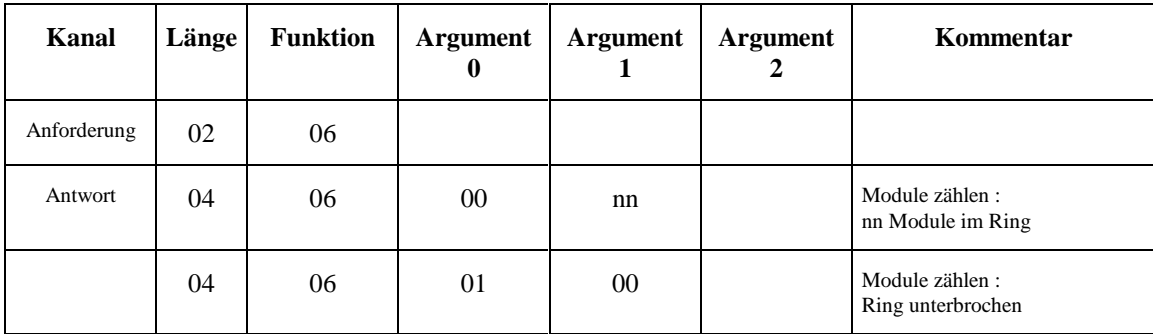

#### **Funktion 07h :** Adressen testen

Über diese Funktion wird geprüft, ob die Module ihre bei der Initialisierung erhaltenen Adressen noch halten.

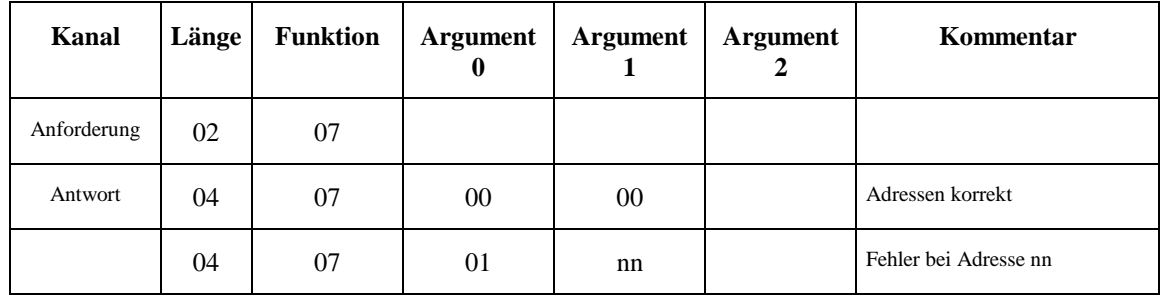

Um eine maximale Betriebssicherheit zu gewährleisten kann diese Funktion im Normalbetrieb auch zyklisch im Hintergrund durchgeführt werden. Die Funktion wird dabei durch Setzen eines Bits im GCB aktiviert. Im Fehlerfall wird eine Meldung über den GCB an das SMP-System abgesetzt.

#### **Funktion 08h :** Dauersenden

Die Funktion Dauersenden steuert nur die 'Cycle'-LED auf den Modulen an. Hiermit läßt sich feststellen, wieviele Module noch mit dem Sendeausgang des C1510 verbunden sind. Diese Funktion sollte nur aktiviert werden, wenn die Funktion 0ah (Bruchstellentest) kein zufriedenstellendes Ergebnis liefert. Das Dauersenden kann softwareseitig nur durch RESET gestoppt werden.

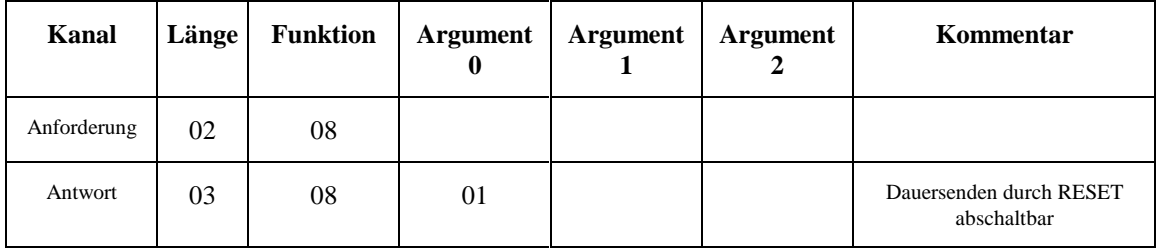

Während des Dauersendens sind die Funktionen 05h bis 07h und 0ah blockiert.

### **Funktion 09h :** Software-RESET

Durch diese Funktion läßt sich das C1510 zurücksetzen. Neben der Neuinitialisierung des LWL-Ringes wird auch der Controller und das Dual Port RAM neu initialisiert. Der erfolgte RESET wird durch das Codewort (ohne Data Valid) quittiert.

Der Software RESET wird erst ausgeführt, wenn nach dem Setzen Data Quit Bits in Handshake-Kanal 1 das Data Valid Bit in Handshake-Kanal 0 wieder zurückgenommen wird.

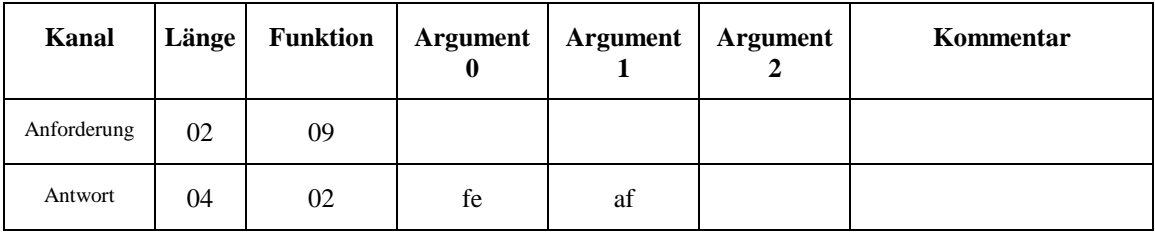

#### **Funktion 0ah :** Bruchstellentest

Eine Bruchstelle im LWL-Ring kann durch diese Funktion lokalisiert werden. Der Test gibt abhängig vom Ergebnis die Anzahl der Boxen im Ring bzw. den Ort der Bruchstelle an.

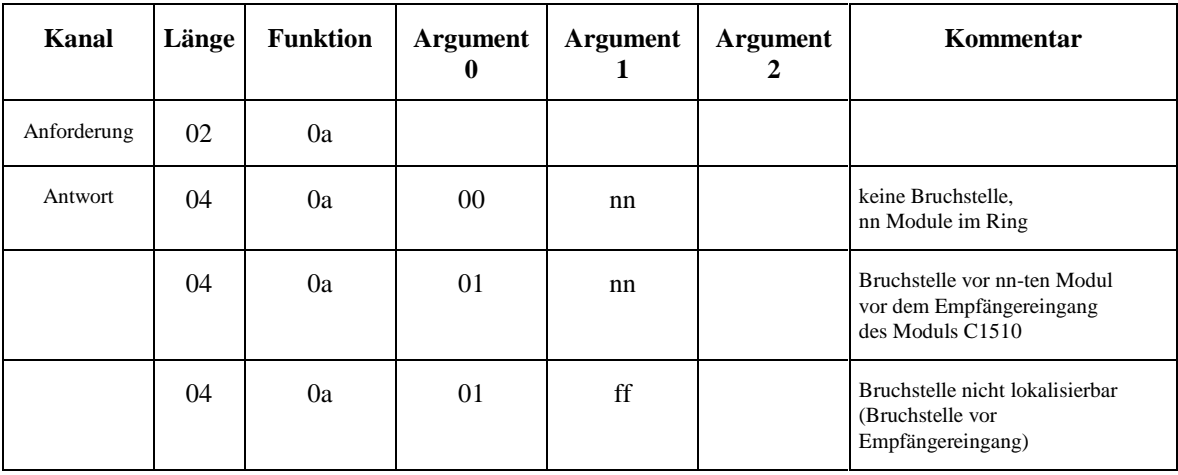

Sollte die Bruchstelle als nicht lokalisierbar angegeben sein, so liegt sie vermutlich zwischen dem letzten Modul und dem Empfangseingang des C1510.

## **Funktion 0ffh:** Fehlerhafte Funktionswahl

Wird über Handshake-Kanal 0 eine Funktion angefordert, die reserviert bzw. nicht vorhanden ist, wird sie mit der Funktion 0ffh quittiert, die als Argument 0 die fehlerhafte Funktionsnummer enthält.

Beispiel:

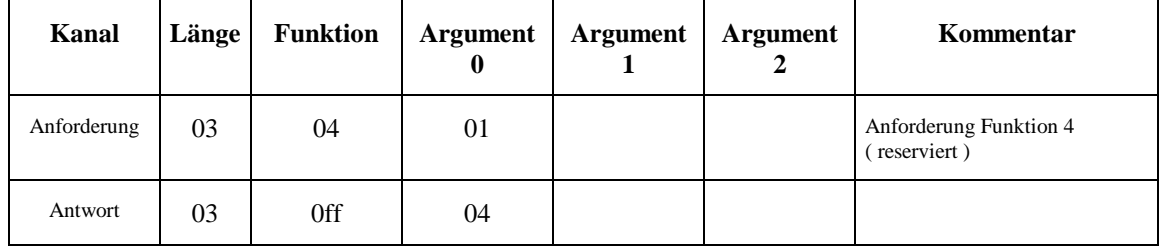

### **3.4. Konfiguration**

Für die Beschreibung der Konfiguration, der Zuordnung der Ein- bzw. Ausgänge im II/O System zu den Adressen im DPRAM, sowie die Zuordnung der Module zu den Prozeßgruppen stehen insgesamt vier Funktionen zur Verfügung. Die Übertragung der Konfiguration erfolgt ebenfalls über die Handshake-Kanäle.

Zu Beginn einer neuen Konfigurierung ist der Verwaltungsteil der Kommunikationen zu reinitialisieren.

Jede der maximal 8 Kommunikation kann wahlweise als CDL - Kommunikation oder als freiprogrammierbare Kommunikation konfiguriert werden.

Eine weitere Funktion konfiguriert die Interruptkanäle für die adreßunabhängigen Interrupts.

### **Funktion 0ch :** Kommunikationsverwaltung reinitialisieren

Sowohl die CDLs als auch die freiprogrammierbaren Kommunikationen bestehen aus zwei Teilen, einem Daten- und einem Verwaltungsteil. Bevor neue Konfigurationen übergeben werden, müssen die Verwaltungsteile zurückgesetzt werden. Das Zurücksetzen der Verwaltungesteile aller 8 Kommunikationen erfolgt durch Aktivieren der Funktion 0ch.

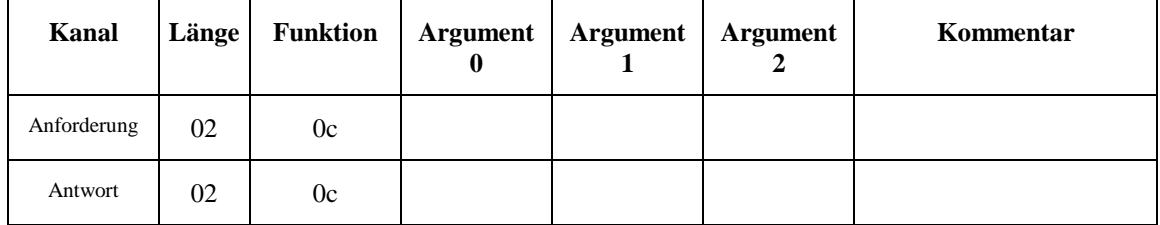

### **3.4.1. CDL-Kommunikation**

Zu jeder Gruppe von Modulen, deren Prozeßabbild gemeinsam aktualisiert werden soll, wird eine CDL erzeugt. Diese CDL setzt sich aus sogenannten Descriptoren zusammen. Ein Descriptor beschreibt ein Telegramm zu einem Modul und ist wie folgt aufgebaut:

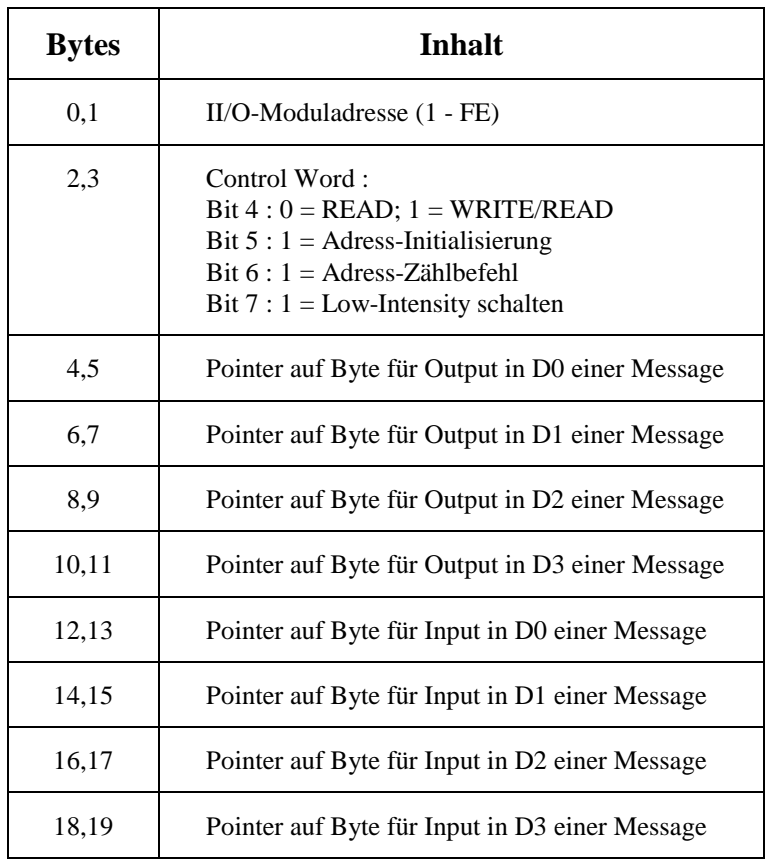

Beispiel für einen Descriptor:

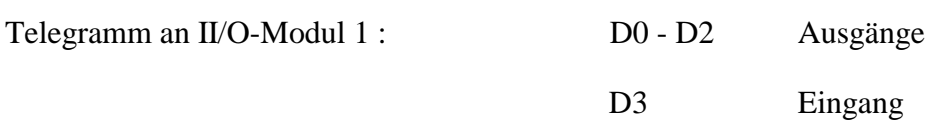

Die Daten für den Output in D0 - D2 werden von den Adressen 400h, 302h und 210h im DPRAM geholt.

Das Datum für den Input in D3 wird auf der Adresse 30h im DPRAM abgelegt.

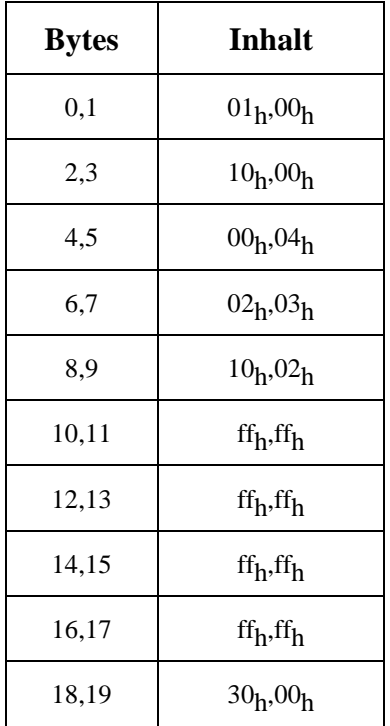

### **Funktion 10h:** CDL-Konfiguration übertragen

Die oben genannten CDLs werden so in Teile zerlegt, daß sie über den Handshake-Kanal 0 übertragen werden können. Die Informationen für eine Message dürfen dabei nicht geteilt werden. Mit der Funktion 10h kann die Übertragung aktiviert werden.

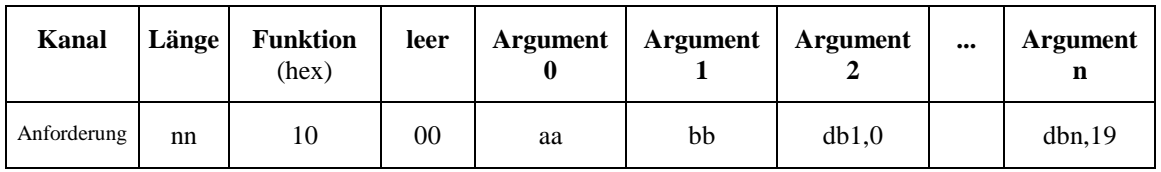

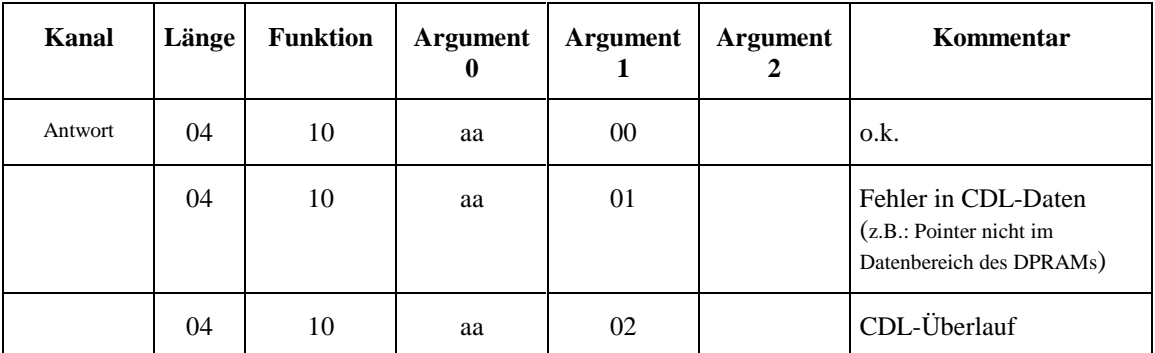

mit:

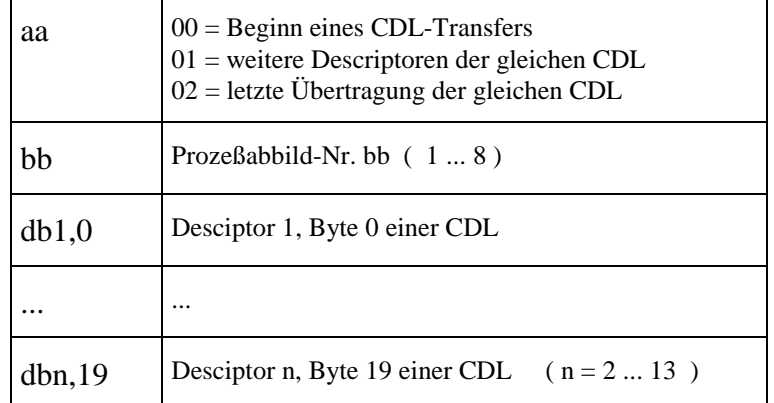

Die Übergabe der Moduladresse, des Controlbytes und der Pointer auf die Datenbytes einer Message erfolgen in Intel Notation. ( Niederwertiges Byte auf niederwertiger Adresse ).Wird ein Pointer auf ein Datenbyte in einer Message nicht benötigt, so ist hier ein Dummypointer 0ffffh einzutragen.

Wird die CDL Übertragung abgeschlossen ( Argument aa = 02 ) können die Argumente 2 - n entfallen.

### **3.4.2. Freiprogrammierbare Kommunikation**

Bei dieser Art von Kommunikation werden ab einer vorher festgelegten Adresse im DPRAM Telegramme abgelegt und zu einem Prozeßabbild zusammengefaßt. Die Eingangsdaten werden dem SMP-System ab einer ebenfalls vorher festgelegten Adresse übergeben.

#### **Funktion 0bh:** Initialisierung der freiprogrammierbaren Kommunikation

Mit dieser Funktion werden dem C1510 die notwendigen Parameter zur Initialisierung übergeben.

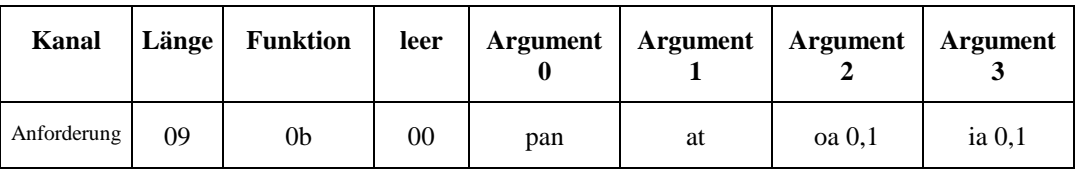

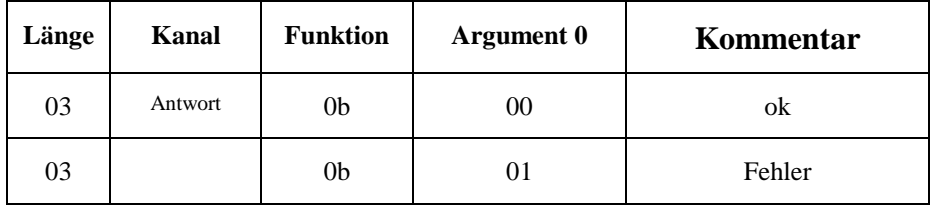

mit :

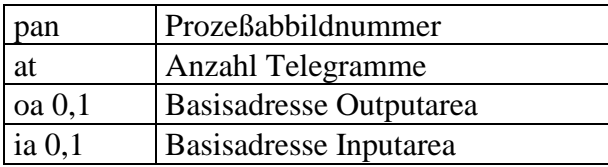

Die Basisadresse Outputbereich legt den Speicherbereich im DPRAM fest, ab der die selbstdefinierten Telegramme abgelegt werden. Es werden hierbei lediglich Adressbyte, Contolbyte sowie vier Datenbytes eingetragen. Das Prüfbyte wird nicht eingetragen. Dieser Eintrag erfolgt intern durch den Controller. Ab der Basisadresse Inputbereich werden vom C1510 für Adress- und Controlbyte 00h eingetragen, und die Eingangsdaten abgelegt.

Beispiel:

Initialisierung der Kommunikation 3 als freie Kommunikation mit 2 Telegrammen. Basisadresse für den Outputbereich 400h, Basisadresse für den Inputbereich 210h.

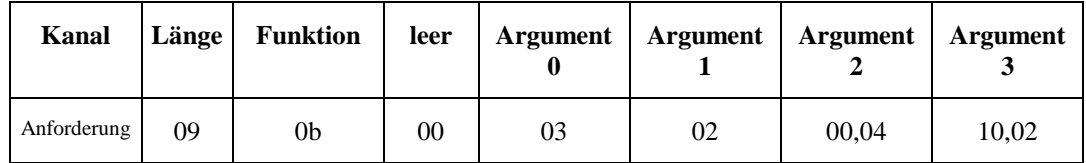

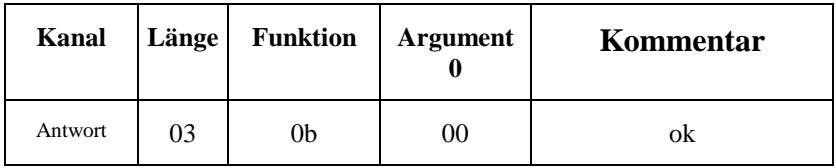

Durch diese Struktur besteht außerdem die Möglichkeit die Moduladresse und das Controlbyte während der Laufzeit zu verändern. Einschränkend gilt hier allerdings, daß dies nicht bei aktiver Kommunikation geschehen darf.

### **Funktion 12h:** Zyklische Kommunikation

Mit der Funktion 12h besteht die Möglichkeit eine Kommunikation zyklisch vom Zentralmodul antriggern zu lassen. Der sonst notwendige Handshake über den GCB entfällt hierbei.

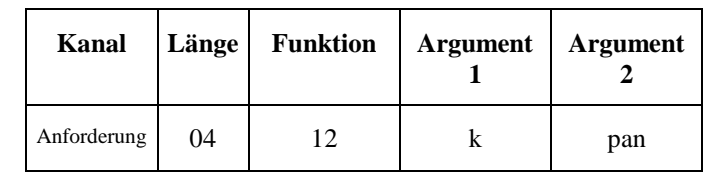

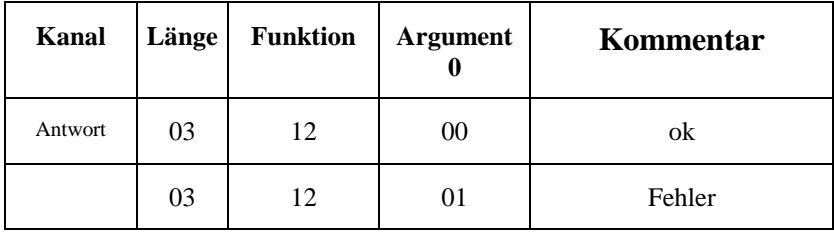

mit :

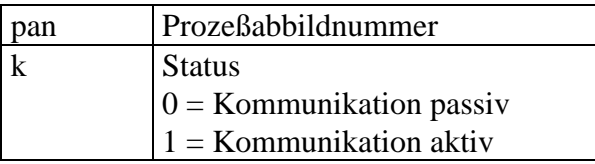

Bei dieser Kommunikationsart sollten allerdings nur byteorientierte E/A Funktionen ausgeführt werden, da kein deterministisches Zeitverhalten zwischen Anforderung und Fertigmeldung mehr vorliegt.

#### **3.4.3. Initialisierung "Schnelle LWL-Interrupt"**

#### **Funktion 0fh :** Interruptmaske übergeben

Das Modul C1510 verfügt über 4 Interruptkanäle über die die adressunabhängigen Interrupts dem SMP-System übergeben werden. Die Übergabe an das SMP-System erfolgt über den GCB.

Die adressunabhängigen Interruptbits können von den Peripherimodulen erzeugt werden. Sie werden dabei in das Interruptfeld des Controlbytes eingeblendet.

Mit der Funktion 0fh wird dem Modul C1510 mitgeteilt, welche Interruptkanäle aktiviert werden sollen und welche Interruptkriterien zur Interruptübergabe an das SMP-System führen sollen.

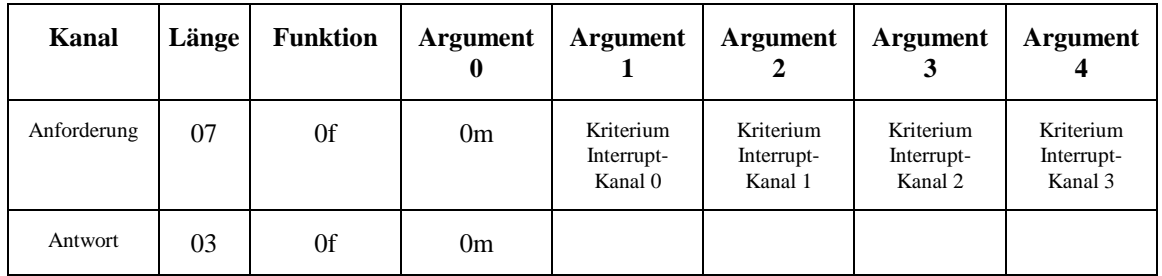

Das LOW-Nibble in Argument 0 gibt an, welche der 4 möglichen Interruptkanäle freigegeben werden sollen.

Beispiel:

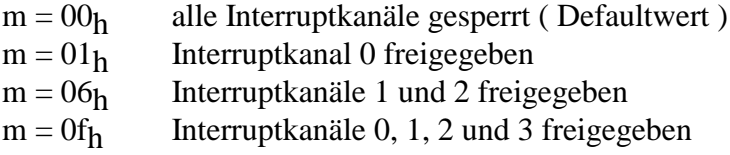

Jeder Interruptkanal läßt sich über ein Kriterium charakterisieren. Folgende Kriterien können auswählt werden :

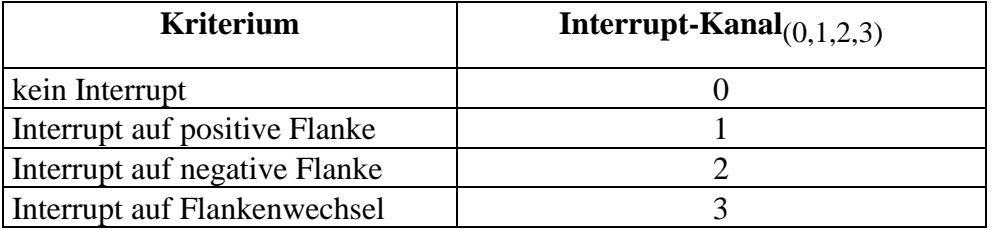

Über die Argumente 1 bis 4 werden die jeweiligen Kriterien den Interrupt-Kanälen zugeordnet.

## Beispiel:

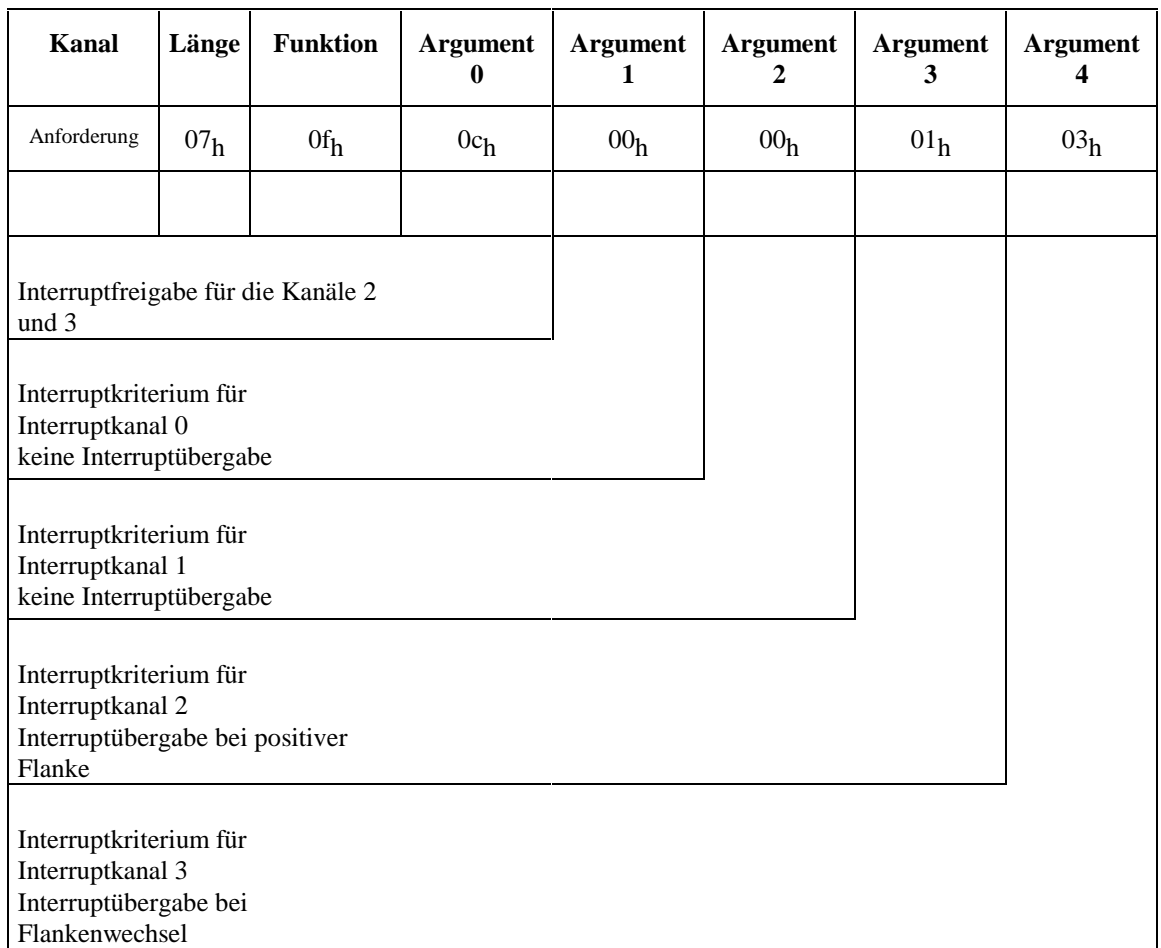

### **3.5. Prozeßabbild-Kontrollfunktionen**

Der General Control Block dient der Steuerung und der Kontrolle der Aktualisierung der einzelnen Prozeßabbilder. Mit dem Setzen eines Bits in der Anforderungsmaske wird das entsprechende Prozeßabbild aktualisiert und über die Fertigmaske als fertig gemeldet. Nach der Fertigmeldung muß erst das Bit aus der Anforderungsmaske gelöscht werden bevor die Kommunikation erneut gestartet werden kann. Das Aktualisieren eines Prozeßabbildes ist unterbrechbar. Wird bei laufender Prozeßaktualisierung in der Anforderungsmaske die Anforderung einer höher priorisierten Aktualisierung ausgelöst, so wird die laufende unterbrochen.

Sollten während des Normalbetriebes Fehler auf dem LWL-Ring erkannt werden, so werden die entsprechenden Bits in der Error-Maske gesetzt.

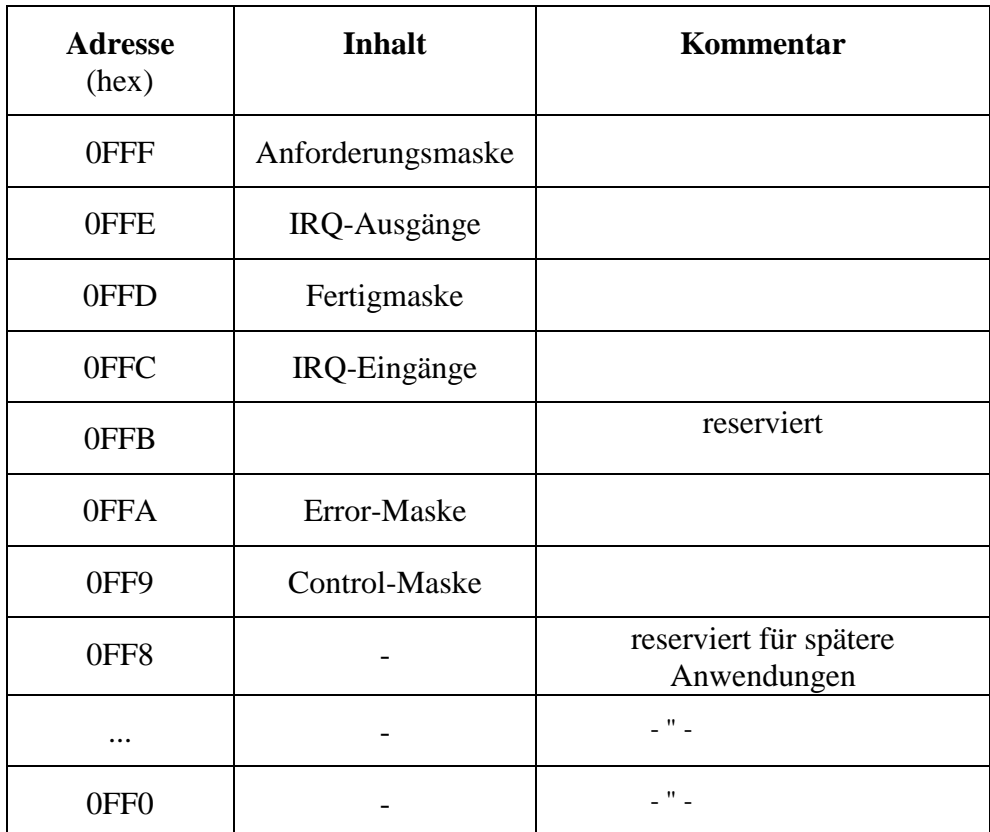

*General Control Block*

### *Anforderungsmaske:*

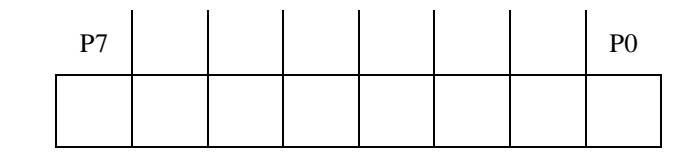

hoch <= Priorität <= niedrig

*Fertigmaske:*

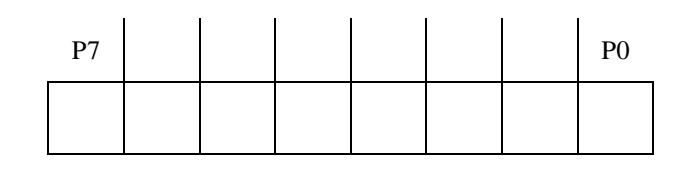

$$
wobei: \qquad P7 \Rightarrow Prozess 08,
$$

......., P0 => Prozess 01

*Error-Maske:*

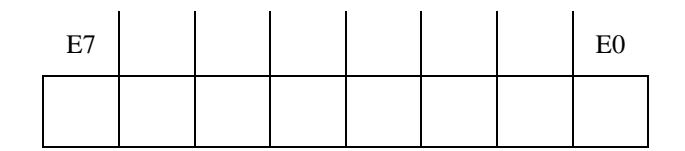

Error-Maske.Bit 0 gesetzt = allgemeiner LWL Fehler<br>Error-Maske.Bit 1 gesetzt = Adressenfehler bei reside

Error-Maske.Bit 1 gesetzt = Adressenfehler bei residentem Adresscheck<br>Error-Maske.Bit 7 gesetzt = CPU-Fehler auf dem Zentralmodul CPU-Fehler auf dem Zentralmodul

### *IRQ-Ausgänge:*

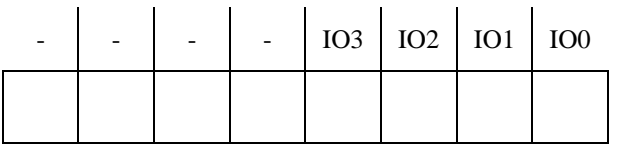

Wird vom SMP-System diese Maske modifiziert, so wird sie in die Interruptfelder der nächsten Telegramme eingeblendet. Das Nibble wird solange in das Interruptfeld eingeblendet, bis es vom SMP-System wieder zurückgenommen wird.

### *IRQ-Eingänge:*

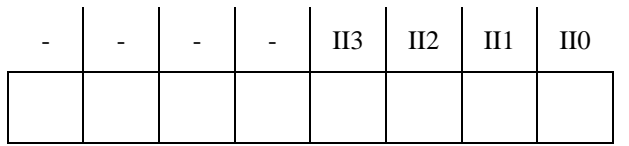

Wird von einem Peripherie-Modul ein adressunabhängiger Interrupt generiert, wird er, sofern er durch die Interruptmaske freigegeben ist, über diese Maske dem SMP-System übergeben.

Anstehende Interrupts werden vom C1510 gepuffert, d.h. es wird dem SMP-System jeweils nur ein Interrupt über den GCB übergeben. Erst wenn dieser vom SMP-System erkannt worden ist, wird ein eventuell noch anstehender Interrupt übergeben.

#### *Control-Maske:*

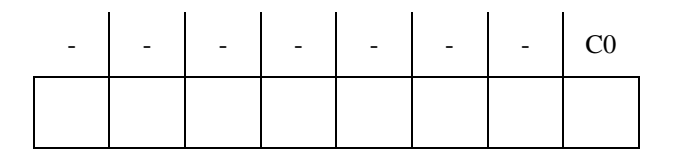

Über Bit 0 läßt sich der residente Adreßtest vom Hostsystem abschalten bzw. wieder aktivieren.

Bit  $0 = 1$ : Adreßtest aktiv Bit  $0 = 0$ : Adreßtest passiv

Der Adreßtest ist defaultmäßig aktiv gesetzt.

## **4. Technische Daten**

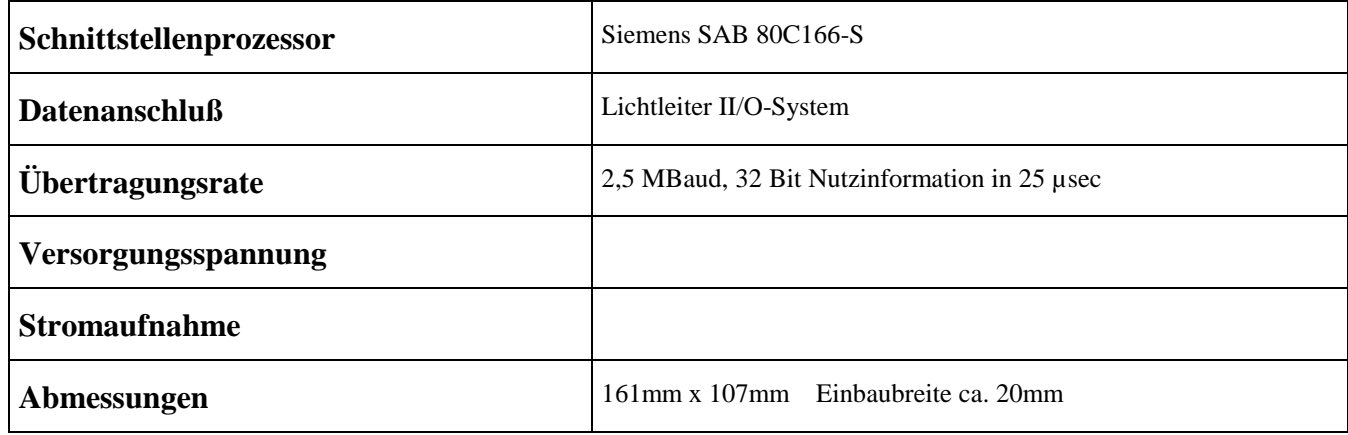

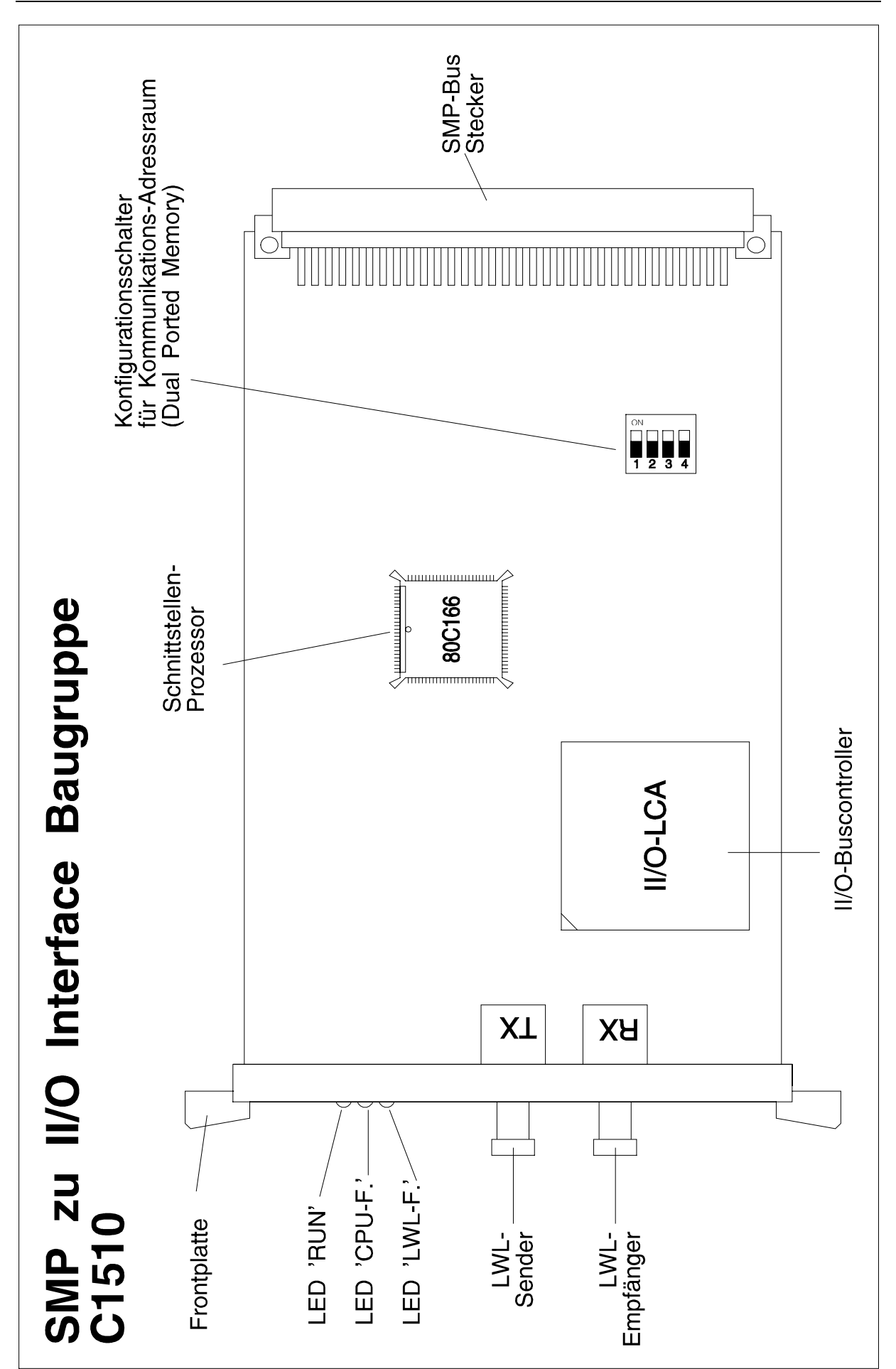

## **5. Installationshinweise**

### **5.1. Konfiguration**

Das Zentralmodul C1510 belegt einen Steckplatz im SMP-Baugruppenträger. Die Verbindung mit dem II/O-System erfolgt mit zwei LWL-Steckern über die Frontplatte.

Die Einstellung der Basis-Adresse für den benötigten 4-KByte-Bereich des SMP-Adressraums erfolgt über DIP-Schalter, hiermit kann der gesamte 64KByte Adressraum des SMP-Systems als Mapping-Bereich selektiert werden.

Die Schalter entsprechen hierbei den Adreßleitungen A12 - A15.

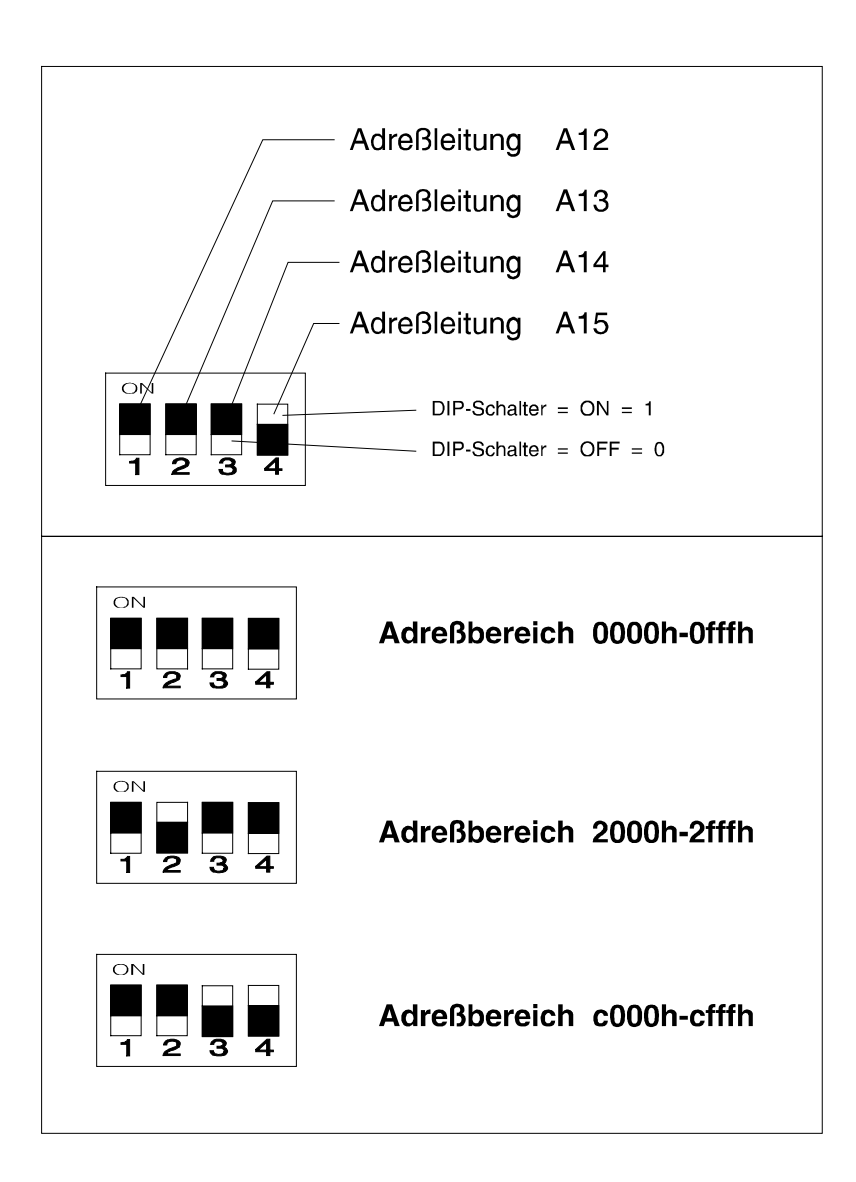

### **5.2. Statusanzeigen**

In der Frontblende der C1510 befinden sich 3 LEDs zur Statusanzeige.

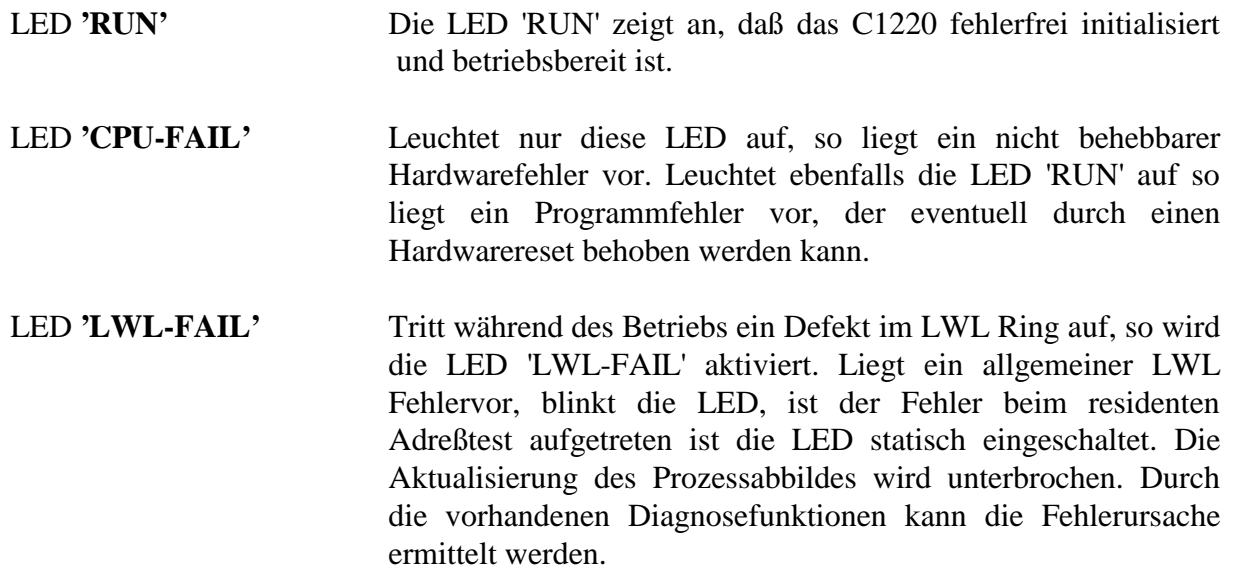

### **5.3. Montage auf dem SMP Baugruppenträger**

- 1. Schalten Sie das SMP-System und eventuelle externe Spannungsversorgungen ab.
- 2. Das Modul C1510 wird auf einem Steckplatz des SPM Baugruppenträgers ES902 montiert.

Das Modul C1510 benötigt keine externe Spannungsversorgung. Es wird direkt vom Netzteil des SMP-Systems gespeist. Beim Einschalten des SMP-Systems geht damit auch das C1510 in Betrieb. Bevor das C1510 jedoch den Betrieb aufnehmen kann, müssen sämtliche Lichtleiterverbindungen hergestellt, und das C1510 korrekt konfiguriert werden.